# ClickHouse 监控

作者: flowaters

原文链接:https://ld246.com/article/1515939854556

来源网站:[链滴](https://ld246.com/member/flowaters)

许可协议:[署名-相同方式共享 4.0 国际 \(CC BY-SA 4.0\)](https://ld246.com/article/1515939854556)

参考了众多资料,这里提供了主流的监控方案

- clickhouse exporter采集数据点
- Prometheus存储数据点
- Grafana展示数据点

[具体过程](https://prometheus.io/)

## **[Docke](https://grafana.com/)r版本**

f1yegor提供了一个集成的docker环境,可以直接使用

## **下载**

docker pull f1yegor/clickhouse-exporter

### **启动**

docker run -d -p 9116:9116 f1yegor/clickhouse-exporter -scrape\_uri=http://clickhouse.service consul:8123/

## **ClickHouse Exporter**

#### 下载和编译

git clone https://github.com/f1yegor/clickhouse\_exporter.git

cd clickhouse\_exporter

# 如果网络无法访问,自己设法设置代理 go get -d

go build

```
# 在mac上交叉编译linux上的版本
CGO_ENABLED=0 GOOS=linux GOARCH=amd64 go build
```
### 运行

./clickhouse\_exporter -h

./clickhouse\_exporter -log.level=debug -scrape\_uri=http://clickhouse\_server\_ip:8123/

如果有密码,需要设置环境变量CLICKHOUSE USER和CLICKHOUSE PASSWORD

验证

curl "localhost:9116" curl "localhost:9116/metrics"

### **集成Grafana**

模板id: https://grafana.com/dashboards/882

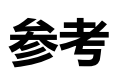

- click[house exporter采集数据点](https://grafana.com/dashboards/882)
- Prometheus存储数据点
- Grafana展示数据点
- ● [基于Prometheus的数](https://github.com/f1yegor/clickhouse_exporter)据库监控